# **Tryb analogowy & cyfrowy w systemie Android**

W systemie Android gamepad działa w trybie analogowym lub cyfrowym. Aby przełączać tryby, naciśnij przycisk "HOME". **Tryb media dla Android**

Po połączeniu do urządzenia z systemem Android naciśnij "SELECT" i "X", aby przejść do trybu Media.

# Funkcja przycisku dla trybu Media:

A/L1: lewy przycisk myszy, B/R1: prawy przycisk myszy, Y: odtworzyć, przyciski kierunkowe: przesunąć w górę, dół, w lewo, w prawo, L2/prawy joystick w dół: obniżenie głośności, R2/prawy joystick w górę: podwyższenie głośności, naciśnięcie lewego joysticka: strona do tyłu, naciśnięcie prawego joysticka: strona do przodu, Select: z powrotem, Start: menu, Home: strona główna, lewy joystick w górę: masz w górę, lewy joystick w dół: mysz w dół, lewy joystick w lewo: mysz w lewo, lewy joystick w prawo: mysz w prawo, prawy joystick w prawo: następny utwór, prawy joystick w lewo: poprzedni utwór

# **Tryb uśpienia & przebudzenie**

Po 5 do 10 minutach bezczynności gamepad przełącza się w tryb uśpienia. Aby go obudzić, naciśnij przycisk "HOME".

# **Wyłączenie**

Naciśnij przycisk "HOME" przez 3 – 5 sekundy, wskaźniki LED zgasną, a gamepad zostanie wyłączony.

# **Podłączenie kabla do PC**

Gamepad wspiera D-input i X-input do komputera. X-input tryb jest przeznaczony do XBOX system operacyjny Windows 10.

- 1. Podłącz złącze micro USB do portu ładowania gamepad.
- 2. Podłącz złącze kabla USB do komputera.
- 3. System Windows automatycznie rozpozna gamepad.

4. Po podłączeniu wskaźnik LED 1 będzie świecić, a wskaźnik LED 4 migać. Dotyczy to trybu D-input.

5. Naciśnij przycisk "SELECT" i "START", aby przełączyć do trybu X-input.

#### **Android gry** Gry android

1. Wyszukanie gier

a. Otwórz przeglądarkę internetową na urządzeniu z Androidem i przejdź do http://play.google.com/store lub kliknij "Play Store"

- b. Wybierz "Gamepad compatible games" (gry kompatybilne z gamepadem).
- c. Pojawi się lista gier obsługiwanych przez gamepad.

d. Wybierz grę do pobrania.

2. Game emulator

Happy Chick Emulator to kompletna kolekcja gier wideo poprzez platformy i generacje. Istnieją dwa sposoby na pobranie emulatora: a. otwórz przeglądarkę i przewiń do strony www.happychick.hk i pobierz

# b. skanuje kod QR z podręcznika

**Gry iOS**

Bluetooth gamepad jest oparty na bluetooth kodzie klawiatury do wydawania instrukcji. Ten tryb nazywa się Icade. Jeśli gra iOS obsługuje Icade, można nią sterować za pomocą gamepad. Jak pobierać gry Icade?

1. Otwórz aplikację APP Store na swoim iPhonie / iPadzie

# 2. Znajdź "Icade"

3. Zostanie wyszukana lista około 100 gier Icade. Wybierz grę, w którą chcesz zagrać.

Uwaga: 1. Zainstaluj gry przed podłączeniem gamepada do iPhone'a / iPada.

2. Wszystkie gry Icade muszą być w trybie Icade, aby można było grać, w przeciwnym razie gamepad nie będzie działał. 3. Tryb Icade musi być w języku angielskim, w przeciwnym razie gamepad nie będzie działał.

# **Rozwiązywanie problemów**

Upewnij się, że złącze urządzenia USB nie jest uszkodzone. Upewnij się, że port USB komputera nie jest uszkodzony. Sprawdź połączenie kablowe urządzenia z komputerem. Upewnij się, że masz prawidłową konfigurację komputera. Odłącz i podłącz ponownie urządzenie. Uruchom ponownie komputer (restart).

### **Opakowanie zawiera:**

1 x gamepad, 1 x USB/microUSB kabel, 1 x klips na smartfon, 1 x instrukcja obsługi

# **Konserwacja:**

- nie narażaj gamepad na uderzenia, obchodź się z gamepadem w sposób rozważny, nie należy kłaść żadnych przedmiotów na gamepad, może to spowodować deformację, częste stosowanie może prowadzić do pogorszenia jakości powierzchni gamepada **Ostrzeżenie:** 

Nie naprawiać ani nie demontować samodzielnie urządzenia, ani jego poszczególnych części. Nie umieszczać produktu w wodzie ani w

żadnym innym płynie, produkt nie jest wodoodporny. Odłączyć urządzenie od komputera, jeśli zostanie polane płynem, jeśli będziesz go nadal używać, może to spowodować pożar lub porażenie prądem. Upewnij się, że masz suche ręce podczas instalowania lub odłączania produktu. Nie umieszczaj produktu w pobliżu źródeł ciepła lub ognia. Nie umieszczaj produktu w polu magnetycznym, ponieważ może to spowodować jego uszkodzenie.

# **Warunki gwarancji**

Okres gwarancji rozpoczyna się od daty zakupu. W przypadku wady, należy skontaktować się ze sprzedawcą z wyjaśnieniem usterek oraz dowodem zakupu i wszystkimi częściami, które były zawarte w opakowaniu.

W przypadku brakujących elementów takich jak instrukcja, oprogramowanie lub innych części, prosimy o kontakt ze sprzedawcą. Gwarancja nie obejmuje uszkodzeń mechanicznych, stosowania w innych celach niż przeznaczone, napraw wykonanych przez osoby trzecie oraz wad wynikających z niewłaściwego użytkowania.

W żadnym przypadku producent nie będzie odpowiedzialny za jakiekolwiek szkody powstałe w wyniku użytkowania produktu.

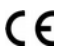

To urządzenie jest zgodne z zasadniczymi wymaganiami oraz innymi stosownymi warunkami odpowiednich dyrektyw europejskich. *Declaration of Conformity: www.lamaplus.com.pl/dokumenty* 

To urządzenie jest zgodne z częścią 15 przepisów komisji FCC. Używanie jest ograniczone następującymi warunkami: (1). FС Urządzenie to nie może powodować zakłóceń (2). Urządzenie to musi akceptować wszelkie odbierane zakłócenia, włącznie z zakłóceniami, które mogą powodować niepożądane działanie.

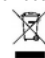

Ten symbol oznacza, że produkt nie powinien być traktowany jako odpad komunalny. Powinno się go dostarczyć do odpowiedniego punktu zbiórki sprzętu elektrycznego i elektronicznego, lub zwrócić się do dostawcy w celu utylizacji.

**RoHS** Dyrektywa w sprawie ograniczenia stosowania niebezpiecznych elementów (ołowiu, rtęci, sześciowartościowego chromu, kadmu, polibromowanych bifenyli, polibromowanego eteru fenylowego).

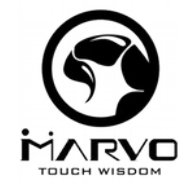

# **CZ– Bezdrátový gamepad GT-60 - uživatelská příručka Vlastnosti**

- bezdrátový gamepad s vestavěnou baterií, 3 operační módy: gamepad (Android & PC), myš / media (Android), Icade (iPhone, iPad), 4 LED indikátory: gamepad, myš, Icade, nabíjení, včetně klipu na smartphone, možnost připojení kabelem (X-input) **Specifikace:**

- bezdrátová verze: 2.1 + EDR, připojení: bezdrátové nebo kabelové (USB kabel), kapacita baterie: 350 mA, doba nabíjení: 1.5 h, provozní doba: 6 – 10 hodin (nepřetřžitě), kompatibilní s: Android, iOS a PC, velikost klipu na smartphone: 4 – 8.5 cm

# **Popis tlačítek**

1. Výběr, 2. Start, 3. směrová tlačítka, 4. A/B/X/Y tlačítka pro střelbu, 5. levý 3D joystick, 6. pravý 3D joystick, 7. Domů, 8. R1 tlačítko, 9. L1 tlačítko, 10. R2 tlačítko, 11. L2 tlačítko, 12. micro USB port (nabíjení & aktualizace)

# **LED indikátory**

1. indikátor gamepad módu, 2. indikátor media módu, 3. indikátor Icade módu, 4. indikátor nabíjení

# **Propojení se systémem Android**

- 1. Stiskněte tlačítka "Home" a "X" dokud LED indikátor 1 nebude rychle blikat.
- 2. Otevřete zařízení se systémem Andorid a přes bluetooth vyhledejte blízká zařízení.
- 3. Klikněte na vyhledané zařízení "GT-60".
- 4. Po připojení budou svítit LED 1 a 4.

# **Propojení s iOS**

- 1. Přepněte Vaše zařízení iPhone/iPad do angličtiny.
- 2. Stiskněte tlačítka "Home" a "B" dokud LED indikátor 3 nebude rychle blikat.
- 3. Otevřete iPhone/iPad a přes bluetooth vyhledejte blízká zařízení.
- 4. Klikněte na vyhledané zařízení "GT-60".
- 5. Po připojení bude svítit LED 3.

# **Analogový&digitální mód pod systémem Android**

Pod operačním systémem Android funguje gamepad pod analogovým nebo digitálním módem. Pro přepínání mezi módy stiskněte tlačítko "HOME".

# **Media mód pro Android**

Po připojení k zařízení s operačním systémem Android stiskněte "SELECT" a "X" pro přepnutí do Media módu.

# Funkce tlačítek pro Media mód:

A/L1: levé tlačítko myši, B/R1: pravé tlačítko myši, Y: přehrát, směrová tlačítka: posun nahoru, dolů, vlevo, vpravo, L2/pravý joystick dolů: snížení hlasitosti, R2/pravý joystick nahoru: zvýšení hlasitosti, stisknutí levého joysticku: o stránku zpět, stisknutí pravého joysticku: o stránku vpřed, Select: zpět, Start: menu, Home: domů, levý joystick nahoru: myš nahoru, levý joystick dolů: myš dolů, levý joystick doleva: myš vlevo, levý joystick doprava: myš vpravo, pravý joystick doprava: následující skladba, pravý joystick doleva: předchozí skladba

# **Uspávací mód & probuzení**

Po 5 – 10 minutách nečinnosti se gamepad se přepne do uspávacího módu. Pro probuzení stiskněte tlačítko "HOME".

# **Vypnutí**

Stiskněte tlačítko "HOME" po dobu 3 – 5 sekund, LED indikátory zhasnou a gamepad se vypne.

# **Kabelové připojení k PC**

Gamepad podporuje D-input a X-input do počítače. X-input mód je určen pro XBOX operační systém windows 10.

- 1. Připojte micro USB konektor do nabíjecího portu na gamepadu.
- 2. Připojte USB konektor kabelu do PC.
- 3. Systém Windows automaticky rozpozná gamepad.
- 4. Po připojení bude LED indikátor 1 svítit a LED indikátor 4 blikat. Toto platí pro D-input mód.
- 5. Stiskněte tlačítka "SELECT" a "START" pro přepnutí do X-input módu.

# **Android hry**

- 1. Vyhledání her
- a. Otevřete v zařízení se systémem Android webový prohlížeč a vyhledejte stránku<http://play.google.com/store>nebo klikněte na "Play Store"
- b. Vyberte "Gamepad compatible games" (hry kompatibilní s gamepadem).

3. vyhledá se list cca 100 Icade her. Vyberte si hru, kterou chcete hrát.

3. Icade mód musí být v angličtině, jinak gamepad nebude fungovat.

1. Naistalujte hry před připojením gamepadu k iPhone/iPad.

- c. Vyjede Vám list her, které gamepad podporuje.
- d. Vyberte hru ke stažení.
- 2. Game emulator

Happy Chick Emulator je kompletní kolekce video her napříč platformami a generacemi. Jsou dva způsoby, jak stáhnout emulator:

a. otevřete webový prohlížeč a vyhledejte stránku [www.happychick.hk](http://www.happychick.hk/) a stáhněte

2. Všechny Icade hry musí být pod Icade módem, aby šly hrát, jinak gamepad nebude fungovat.

zařízení k PC. Zkontrolujte, zda máte správné nastavení PC. Odpojte a znovu zapojte zařízení. Restartujte počítač.

- b. naskenuje si QR kód z manuálu
- **iOS hry**

2. vyhledeite "Icade"

**Řešení problémů**

Poznámka:

Bluetooth gamepad je založen na bluetooth kódu klávesnice k vydávání pokynů. Tento mód se nazývá Icade. Jestliže hra iOS podporuje Icade, může být ovládána přes gamepad. Jak stáhnout Icade hry? 1. otevřete APP Store ve vašem iPhone / iPad

Zkontrolujte, zda není USB konektor zařízení poškozený. Zkontrolujte, zda není USB port počítače poškozený. Zkontrolujte připojení kabelu

# **Obsah je uzamčen**

**Dokončete, prosím, proces objednávky.**

**Následně budete mít přístup k celému dokumentu.**

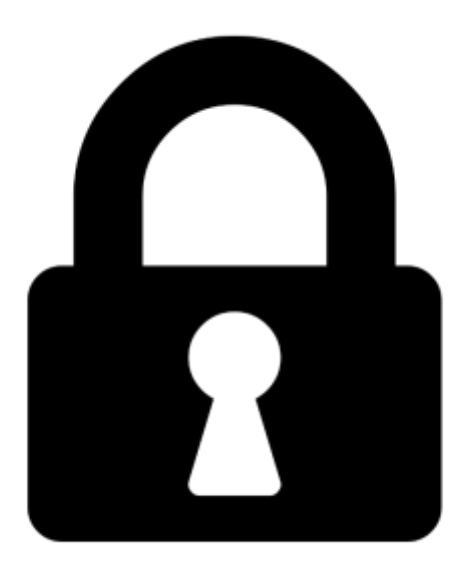

**Proč je dokument uzamčen? Nahněvat Vás rozhodně nechceme. Jsou k tomu dva hlavní důvody:**

1) Vytvořit a udržovat obsáhlou databázi návodů stojí nejen spoustu úsilí a času, ale i finanční prostředky. Dělali byste to Vy zadarmo? Ne\*. Zakoupením této služby obdržíte úplný návod a podpoříte provoz a rozvoj našich stránek. Třeba se Vám to bude ještě někdy hodit.

*\*) Možná zpočátku ano. Ale vězte, že dotovat to dlouhodobě nelze. A rozhodně na tom nezbohatneme.*

2) Pak jsou tady "roboti", kteří se přiživují na naší práci a "vysávají" výsledky našeho úsilí pro svůj prospěch. Tímto krokem se jim to snažíme překazit.

A pokud nemáte zájem, respektujeme to. Urgujte svého prodejce. A když neuspějete, rádi Vás uvidíme!